# Attorney Information System (AIS) Pro Bono Reporting QRC Quick Reference Card

# **Overview**

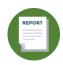

The Attorney Information System (AIS) is a secure, and comprehensive online database for Maryland lawyers. As part of the annual reporting process, attorneys are required to complete the Pro Bono Report every year. Take the following steps to log into AIS, view, and complete your Pro Bono reporting obligation.

## Filing Pro Bono Reporting

- 1. Log into AIS at <u>https://jportal.mdcourts.gov/aisattorneyportal/security/login.xhtml</u>.
- 2. The homepage displays. Pro Bono reporting can be accessed from the **Compliance Summary** tab or the **File Pro Bono Report** tab. The example below demonstrates the steps from the **Compliance Summary** tab.

From the **Compliance Summary** tab, click the **Start/Edit File Pro Bono Report** button in the **Action** column to access your Pro Bono report.

| ttorney Number:                                         |          |                   | Na                                                                                            | me:                          |        | Login ID: |                                 |                                     |  |
|---------------------------------------------------------|----------|-------------------|-----------------------------------------------------------------------------------------------|------------------------------|--------|-----------|---------------------------------|-------------------------------------|--|
| Compliance SummaryX Update                              |          | Personal Details  | Details File Pro Bono Report File IOLTA Report Pay Assessments Certificate of Good Standing D |                              |        |           | Disciplinary/A                  | Disciplinary/Administrative Actions |  |
| CLICK HERE to check your Compliance Summary for updates |          |                   |                                                                                               |                              |        |           |                                 |                                     |  |
| Compliance Item                                         | Status   | Detail            |                                                                                               |                              |        | Action    |                                 |                                     |  |
| CPF                                                     | ✓        | Payments Current  | Payments Current.                                                                             |                              |        |           | Start/                          | Edit Pay Assessments                |  |
| Federal EIN (Tax ID)                                    | <i>s</i> | Reporting Current | t.                                                                                            |                              |        |           | Start/                          | Start/Edit Personal Info            |  |
| Pro Bono                                                | ×        | Reporting Due: Cl | Reporting Due. Click 'Start/Edit File Pro Bono Report' button to file your report.            |                              |        |           | Start/Edit File Pro Bono Report |                                     |  |
| IOLTA                                                   | x        | Reporting Due. Cl | lick 'Start/Edit File IOLTA Re                                                                | port' button to file your re | eport. |           | Start/                          | Edit File IOLTA Report              |  |

3. Select the **Start/Edit Report** button to start a report for the current reporting cycle.

| Pro Bono Reports |                              |           |                |                     |                |                 |                  |
|------------------|------------------------------|-----------|----------------|---------------------|----------------|-----------------|------------------|
| Reporting Year   | Reporting Period             | Submitted | Date Submitted |                     | Act            | tion            |                  |
| 2022             | July 1, 2021 - June 30, 2022 | No        |                | Start/Edit Report 🧪 | Print Report 🟭 | Print Receipt 💩 | Make Donation \$ |

4. The first tab displays. There are five (5) separate sections within the Pro Bono Report to be completed: Step-I Professional Activity, Step-II Practice Area, Step-III Pro Bono Service, Step-IV Financial Contributions, and Step-V Signature and Submission. After each step, select the Save and Continue button to move to the next tab.

#### **Step-I Professional Activity**

The first step requires you to document the lawyer's status during all or part of the reporting period.

A. Click the box(es) to select the applicable certification option for the reporting period.

| Α. | What type of practi    | ce did you engage in      | during the reporting period?      |                                                 |                    |  |  |
|----|------------------------|---------------------------|-----------------------------------|-------------------------------------------------|--------------------|--|--|
| 1. | Full-time practice of  | Full-time practice of law |                                   |                                                 |                    |  |  |
| 2. | Part-time practice of  | Part-time practice of law |                                   |                                                 |                    |  |  |
| 3. | Judicial law clerk     |                           |                                   |                                                 |                    |  |  |
| 4. | Judge or Magistrate    |                           |                                   |                                                 |                    |  |  |
| 5. | Retired - Selecting th | is option will not chan   | ge your status. To go on Inactive | Retired status, please contact the <u>Clier</u> | t Protection Fund. |  |  |
| 6. | Not actively engaged   | I in the practice of law  | or doing non-legal work           |                                                 |                    |  |  |
| в. | I was prohibited by    | statute from providir     | ng pro bono service as descril    | oed in Rule 19-306.1(b)(1)                      |                    |  |  |

- If (A.1) is selected for practice status, Steps I through V are required for entry.
- If (A.2) is selected for practice status, Steps I through V are required for entry.
- If (A.3) is selected for practice status, Steps I, III, IV, and V are required for entry.
- If (A.4) is selected for practice status, Steps I, III, IV, and V are required for entry.
- If (A.5) is selected for practice status, Steps I, III, IV, and V are required for entry.
- If (A.6) is selected for practice status, Steps I, III, IV, and V are required for entry.
- If (A.B) is selected for practice status, Steps I through V are required for entry.
- B. Once completed, select the Save and Continue button to move to Step-II Practice Area.

| Step-I P | rofessional Activity    | Step-II Practice         | Step-III Pro Bono Service         | Step-IV Financial Contributions                  | Step-V Signature and Submission |
|----------|-------------------------|--------------------------|-----------------------------------|--------------------------------------------------|---------------------------------|
| PROFE    | SSIONAL ACTIVITY: L     | awyer's status during    | g all or part of the reporting pe | riod                                             |                                 |
| Α.       | What type of praction   | ce did you engage in     | during the reporting period?      |                                                  |                                 |
| 1.       | Full-time practice of I | aw                       |                                   |                                                  | <b>v</b>                        |
| 2.       | Part-time practice of   | law                      |                                   |                                                  |                                 |
| 3.       | Judicial law clerk      |                          |                                   |                                                  |                                 |
| 4.       | Judge or Magistrate     |                          |                                   |                                                  |                                 |
| 5.       | Retired - Selecting th  | is option will not chang | ge your status. To go on Inactive | /Retired status, please contact the <u>Clier</u> | nt Protection Fund.             |
| 6.       | Not actively engaged    | I in the practice of law | or doing non-legal work           |                                                  |                                 |
| В.       | I was prohibited by     | statute from providir    | ng pro bono service as descrit    | oed in <u>Rule 19-306.1(b)(1)</u>                |                                 |
| Sa       | ve & Close              |                          |                                   |                                                  | Save & Continue                 |

**NOTE**: The option to **Save & Close** is available at any time to complete the report at a later time. The report will display as Submitted = *No*.

Step – II Practice Area

The second step requires you to add the types of organizations where you work or worked during the year.

A. In **Section A**, in the **Organization** field, click the drop-down arrow to choose the type of organization worked.

|      | and the second second second second second second second second second second second second second second second |                      |                                                              |           |                                                                           |             |   |
|------|----------------------------------------------------------------------------------------------------|----------------------|--------------------------------------------------------------|-----------|---------------------------------------------------------------------------|-------------|---|
| RACT |                                                                                                    | TION WHERE I WORK    | K OR WORKED: Please select one                               | Select On | 1e                                                                        |             |   |
| Α.   | (1) of the following:                                                                                            | 1) of the following: |                                                              | Select On | 12.0                                                                      |             |   |
| a.   | If <b>Private Fir</b>                                                                                            |                      | Private Firm                                                 | •         |                                                                           |             |   |
|      | selected, select the firm<br>size from the drop-down<br>list.                                                    |                      | Select One<br>Civil Legal Services Org.<br>Corporate Counsel |           |                                                                           |             |   |
|      |                                                                                                    |                      | Government Agency<br>Not Practicing<br>Private Firm          |           | Large Firm (21-49<br>Select One<br>Solo Practitioner<br>Small Firm (2-5 I | (1 lawyer)  | • |
|      |                                                                                                    |                      |                                                              |           | Medium Firm (6-<br>Large Firm (21-4                                       | 20 lawyers) |   |

B. Select Primary Practice Area(s) by rank order from the drop-down list.

| Primary Practice Areas - Select up to three | practice areas, | ranking them by the volume of you | r work. |
|---------------------------------------------|-----------------|-----------------------------------|---------|
| Rank : 1 Select One *                       | Practice Area : | Corporate                         | •       |
| Rank : 2 Select One (Optional)              | Practice Area : | Elder Law                         | •       |
| Rank : 3 Select One (Optional)              | Practice Area : | Environmental                     | -       |

C. Select **Primary Practice Jurisdiction(s)** by ranking order from the drop-down list.

| Primary Practice Jurisdiction - Select up t | o three jurisdictions, | ranking them by the volume | e of your work. |
|---------------------------------------------|------------------------|----------------------------|-----------------|
| Rank : 1 Select One *                       | Practice County :      | Baltimore City             | -               |
| Rank : 2 Select One (Optional)              | Practice County :      | Charles County             | -               |
| Rank : 3 Select One (Optional)              | Practice County :      | Howard County              | -               |

D. Click the Save & Continue button to move to Step-III Pro Bono Service.

#### **Step-III Pro Bono Service**

The third step is to specify the hours and areas of Pro Bono Service provided. If Pro Bono services **were** provided, only complete **Step – 3, sections (A, B, C, D, F)**. If Pro Bono services were **NOT** provided, complete **Step - 3, sections (C, E, F)**.

- A. Complete the following sections per type of services provided to (A-D):
  - Area(s) of Law by ranking order.
  - Number of Hours Pro Bono services were provided.
  - Number of Hours provided that were referred by a Pro Bono or Legal Services Organization. Enter (0), if not applicable.
  - Number of Additional Pro Bono Hours provided (Not Through an Organization).
  - Number of Hours devoted to activities that improve the law, legal system, or the legal profession. Enter (0), if not applicable.

| RO BO | NO SERVICE - Questions A-F                                                                                              |                                                                                          |                       |                                          |             |   |
|-------|----------------------------------------------------------------------------------------------------|------------------------------------------------------------------------------------------|-----------------------|------------------------------------------|-------------|---|
| Α.    | How many hours of pro bono service did                                                                                  | d you provide without fee or at a substantia<br>ND LEAVE "Areas of Law" AS "Select One"  | Illy reduced fee      | a to:                                    |             |   |
|       |                                                                                                    | The second second                                                                        |                       |                                          |             |   |
|       | 1. People of limited means                                                                                              |                                                                                          |                       |                                          | Hrs: 10     |   |
|       | Rank 1 : Select One (Optional)                                                                                          | Area of law :                                                                            |                       |                                          |             | _ |
|       | Rank 1: Select One (Optional)                                                                                           | Administrative Law                                                                       | -                     |                                          | Hrs: 10     |   |
|       | Rank 2 ; Select One (Optional)                                                                                          | Area of law :                                                                            |                       |                                          | Hrs: 0      |   |
|       | Rank 2 . Select One (Optional)                                                                                          | Select One                                                                               | -                     |                                          | Hrs: 0      |   |
|       | Rank 3 : Select One (Optional)                                                                                          | Area of law :                                                                            |                       |                                          | Hrs: 0      |   |
|       | Rank 5 : Select One (Optional)                                                                                          | Select One                                                                               | -                     |                                          | HIS. U      |   |
|       | <ol><li>Charitable, religious, civic, comr<br/>of people of limited means</li></ol>                                     | nunity, governmental, or educational or                                                  | ganizations in        | n matters addressing the n               | eeds Hrs: 0 |   |
|       |                                                                                                    | Area of law :                                                                            |                       |                                          |             |   |
|       | Rank 1 : Select One (Optional)                                                                                          | Select One                                                                               | -                     |                                          | Hrs: 0      |   |
|       |                                                                                                    | Area of law :                                                                            |                       |                                          |             |   |
|       | Rank 2 : Select One (Optional)                                                                                          | Select One                                                                               | ~                     |                                          | Hrs: 0      |   |
|       |                                                                                                    | Area of law :                                                                            |                       |                                          |             |   |
|       | Rank 3 : Select One (Optional)                                                                                          | Select One                                                                               | ~                     |                                          | Hrs: 0      |   |
|       |                                                                                                    |                                                                                          |                       |                                          |             |   |
|       | 3. Individuals, groups, or organizat                                                                                    | tions seeking to secure or protect civil r                                               | ights, civil libe     | erties, or public rights                 | Hrs: 0      |   |
|       | Rank 1 : Select One (Optional)                                                                                          | Area of law :                                                                            |                       |                                          | Hrs: 0      | _ |
|       | rtanic 1: ociect one (optional)                                                                                         | Select One                                                                               | -                     |                                          | HIS. U      |   |
|       | Rank 2 : Select One (Optional)                                                                                          | Area of law :                                                                            |                       |                                          | Hrs: 0      |   |
|       | Num 2 : Ociect one (optional)                                                                                           | Select One                                                                               | r                     |                                          | nis.        |   |
|       | Rank 3 : Select One (Optional)                                                                                          | Area of law :                                                                            |                       |                                          | Hrs: 0      | _ |
|       | rtanico : ocioci ono (optional)                                                                                         | Select One                                                                               | -                     |                                          | HIS.        |   |
|       | organizational purposes, when pay<br>resources or would be inappropria<br>Rank 1 : Select One (Optional)                | rment of standard legal fees would sign<br>te<br>Area of law :                           | ificantly deple       | ete the organization's ecor              |             |   |
|       | Rank T. Select One (Optional)                                                                                           | Select One                                                                               | -                     |                                          | Hrs: 0      |   |
|       | Rank 2 : Select One (Optional)                                                                                          | Area of law :                                                                            |                       |                                          | Hrs ; 0     | _ |
|       | Rank 2 : Select One (Optional)                                                                                          | Select One                                                                               | -                     |                                          | Hrs: 0      |   |
|       | Rank 3 : Select One (Optional)                                                                                          | Area of law :                                                                            |                       |                                          | Hrs: 0      |   |
|       | Rank 5 : Ocicer one (Optional)                                                                                          | Select One                                                                               | -                     |                                          | HIS. U      |   |
|       | Total Service Hrs: 10                                                                                                   |                                                                                          |                       |                                          |             |   |
| в.    | Of the hours you reported above,<br>bono or legal services organization                                                 | how many hours were provided thro<br>n?                                                  | ugh a pro             | 0                                        |             |   |
| c.    | What <b>would be</b> an incentive to enga<br>legal services? OR If you engaged in<br>engage in pro bono legal services? | ge in pro bono legal work or offer more<br>1 40 or more hours, what <b>was</b> your ince | pro bono<br>ntive to  | Limited time commitmen                   | t           | - |
| D.    | Most legal service organizations pro-<br>eligibility screening of clients, and a<br>OUTSIDE of an organization, why?    | vide training, mentoring, malpractice in<br>itigation fund. If you did any pro bono le   | surance,<br>egal work | Clients come to me direct                | tly         |   |
| Е.    |                                                                                                    | legal work this fiscal year, choose up to                                                | o three reasor        | ns to explain why.                       |             |   |
|       | Rank 1 : Select One *                                                                                                   | Reason : Select One                                                                      |                       | -                                        |             |   |
|       | Rank 2 : Select One (Optional)                                                                                          | Reason : Select One                                                                      |                       | ~                                        |             |   |
|       |                                                                                                    |                                                                                          |                       |                                          |             |   |
|       | Rank 3 : Select One (Optional)                                                                                          | Reason : Select One                                                                      |                       | -                                        |             |   |
| F.    | Separate from the hours above, how<br>activities that improve the law, legal :                                          | many hours did you spend participatin<br>system, or the legal profession?                | ıg in                 | Enter Hours:<br>0<br>Specify Activities: |             |   |
|       |                                                                                                    |                                                                                          |                       | 200 characters remaining                 |             |   |

- B. Pro Bono hours are summed in each section and the total of each section is summed in the Total Service Hrs. **NOTE**: If the Total Service Hrs. is equal to (B), selection in (D) is not required.
- C. Once completed, select the Save & Continue button to proceed to Step-IV Other Contributions.

### **Step-IV Financial Contributions**

The fourth step provides the opportunity to report donations that **you personally** contributed, not the contributions of your firm.

A. In Section A, click the check box and enter the total financial contributions made to people of limited means. Enter 0 if not applicable.

| THED | CONTRIBUTIONS: (E)                     |                                                  |                                                                                                    |            |        |                 |
|------|----------------------------------------|--------------------------------------------------|----------------------------------------------------------------------------------------------------|------------|--------|-----------------|
| A.   | the contributions of percentage of con | of my firm. If I am a pa<br>tributions made by m | ly dollars that I personally contrib<br>irtner, I understand I may report i<br>y firm.<br>r more agencies that provide le | my partner | \$0.00 |                 |
| Sav  | ve & Close                             | means as muicaleu.                               |                                                                                                    |            |        | Save & Continue |

- B. Specify the types of activities related to the hours indicated. **NOTE:** Text is limited to 255 characters.
- C. Select the Save & Continue button to proceed to Step-V Signature and Submission.

#### **Step-V Signature and Submission**

The final step is to review and sign the Pro Bono report.

| Step-I Professional Activity | Step-II Practice                | Step-III Pro Bono Service            | Step-IV Financial Contributions                | Step-V Signature and Submission |
|------------------------------|---------------------------------|--------------------------------------|------------------------------------------------|---------------------------------|
| Lawyer's signature           | (Please enter your personally.) | full name. Note that, by entering yo | our name here, you are certifying that this fo | orm is filed by you             |
| Date Submitted               |                                 |                                      |                                                |                                 |
| Save & Close                 |                                 |                                      |                                                | Submit                          |

- A. In the **Lawyer's signature** field, enter your full name. **NOTE:** By entering your name here, you are certifying that this form is completed by you personally.
- B. Click the **Submit** button. A form will display with answers provided. Review for accuracy before proceeding.

**NOTE:** If any sections are incomplete, an error will generate in a red banner at the top of the screen. To correct the issue, navigate back to the appropriate tab, select the **Save and Continue** button on that step, then return to **Step-V Signature and Submission.** 

D. A confirmation message will display. Click **OK**.

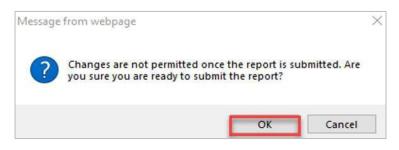

- E. The **Pro Bono Donation** screen is displayed at this time, giving lawyers an option to make a voluntary contribution directly to a selected organization(s). You can:
  - Make a donation. See the How to Make a Donation to a Pro Bono Organization in AIS Quick Reference Card in the AIS Learning Center on the Annual Compliance Requirements page at <u>https://mdcourts.gov/lawyers/ais/annualcompliance.</u> Once complete, select the Close button or hit the 'X' at the top of the dialog box to close the donation window.
  - Exit without making a donation. Select the **Close** button or hit the 'X' at the top of the dialog box to close the donation window.
- F. The **Filing Confirmation Receipt** will display. A copy of the **Confirmation Receipt** can be printed from the main **File Pro Bono Report** tab.

| Filing Confirm                       | ation Receipt |           |                               |                      |                |                      |   |
|--------------------------------------|---------------|-----------|-------------------------------|----------------------|----------------|----------------------|---|
| Attorney Name                        |               |           |                               |                      |                |                      |   |
| Attorney Numbe                       |               |           |                               |                      |                |                      |   |
| Filing Type                          |               | OBONO     |                               |                      |                |                      |   |
| Reporting Perio                      |               | obolito   |                               |                      |                |                      |   |
| Filing Date                          |               | _         |                               |                      |                |                      |   |
| Confirmation Nu                      | mber PR       | OBONO-    |                               |                      |                |                      |   |
|                                      |               |           |                               |                      |                |                      |   |
| Pro Bono o                           | pportunities  |           |                               |                      |                |                      |   |
|                                      | •             |           | y time from the main report s |                      |                |                      | C |
| Click the <b>C</b><br>Pro Bono Repor | lose button.  |           |                               |                      |                |                      | C |
|                                      |               | Submitted | Date Submitted                |                      |                | A                    | c |
| Pro Bono Repor                       | ts            |           |                               | Start/Edit<br>Report | Print Report 🖨 | A<br>Print Receipt 🔒 |   |

### **Final Notes**

- The report was successfully submitted.
- The report can be printed from the **File Pro Bono Report** tab.
- The Filing Confirmation Receipt can be printed form the Pro Bono Report tab.
- Donations can be made at any time by selecting the **Make Donation \$** button.
- The option to edit the report is no longer available after submitting.
- The option to delete an incomplete report is no longer available after submitting.
- Pro Bono Compliance status is changed to Reporting Current.

| Compliance Item      | Status | Detail             |
|----------------------|--------|--------------------|
| CPF                  | ~      | Payments Current.  |
| Federal EIN (Tax ID) | 1      | Reporting Current. |
| Pro Bono             | ~      | Reporting Current. |
| IOLTA                | 1      | Reporting Current. |

### **Getting Help**

For assistance with AIS, contact JIS Support @ 410.260.1114 or <u>mdcourts@service-now.com</u>.